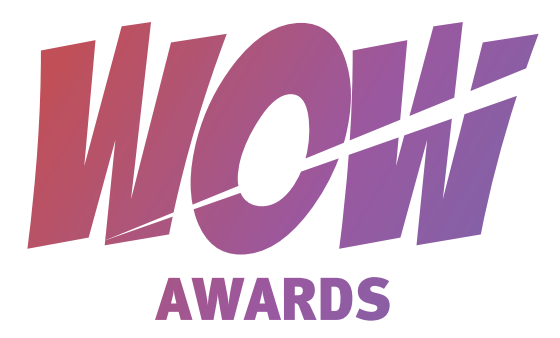

## ПОДАВАЙ КРАСИВО

FAQ: все, что вы еще не спросили о подаче заявок на WOW Awards

- У вас есть прекрасный маркетинговый проект, который присутствовал 1 июня 2020 по 31 мая 2021 года (хотя бы часть времени). Он подходит под одну из номинаций WOW Awards.
- На главной странице wowawards.ru нажимаем «Подать работу».
- Сайт предлагает зарегистрироваться или авторизоваться видели заявки предыдущих лет и все заявки этого года! И если в следующий раз оформлять заявку будет ваш коллега, он не будет отнимать ваше время вопросами, что там было в прошлый раз.

### РЕГИСТРИРУЕМСЯ

- Если вы представляете рекламное агентство  $\blacksquare$ вы исполнитель. У вас есть возможность быть и заказчиком, и исполнителем, то зарегистрируйте два личных кабинета с разными статусами. Это важно.
- **Е Если вы ООО НПИ «им. Красного Знамени** Всепланетной организации Лучших девелоперов «Ромашка»»»»»», напишите просто Ромашка, без кавычек. Вы же всепланетные, вас точно узнают и без них.
- После регистрации вам придет письмо для  $\blacksquare$ подтверждения на указанный почтовый ящик. Письма нет, проверьте спам, если и там нет – смело звоните нам!

#### **АВТОРИЗАЦИЯ**

Для подачи работ необходимо зарегистрироваться и авторизоваться в личном кабинете.

Введите данные для входа.

Логин:

E-mail

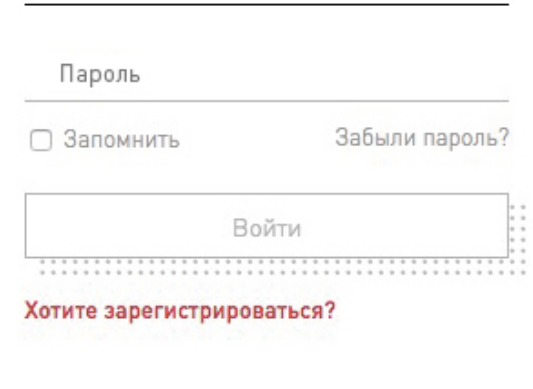

По всем вопросам:

Светлана +7 (916) 225-94-57 • svetlana@repa-pr.ru

### ПОДАЕМ ЗАЯВКУ

Нажимаем «+» и выбираем номинацию. При наведении на ту или иную номинацию справа будет  $\mathbb{R}^3$ высвечиваться список того, что сайт захочет от вас по заявке в ней. Щелчком мыши вы выбираете номинацию. Если передумали – просто кликните еще раз, выделение снимется. Выбор сделан? Жмите «Далее».

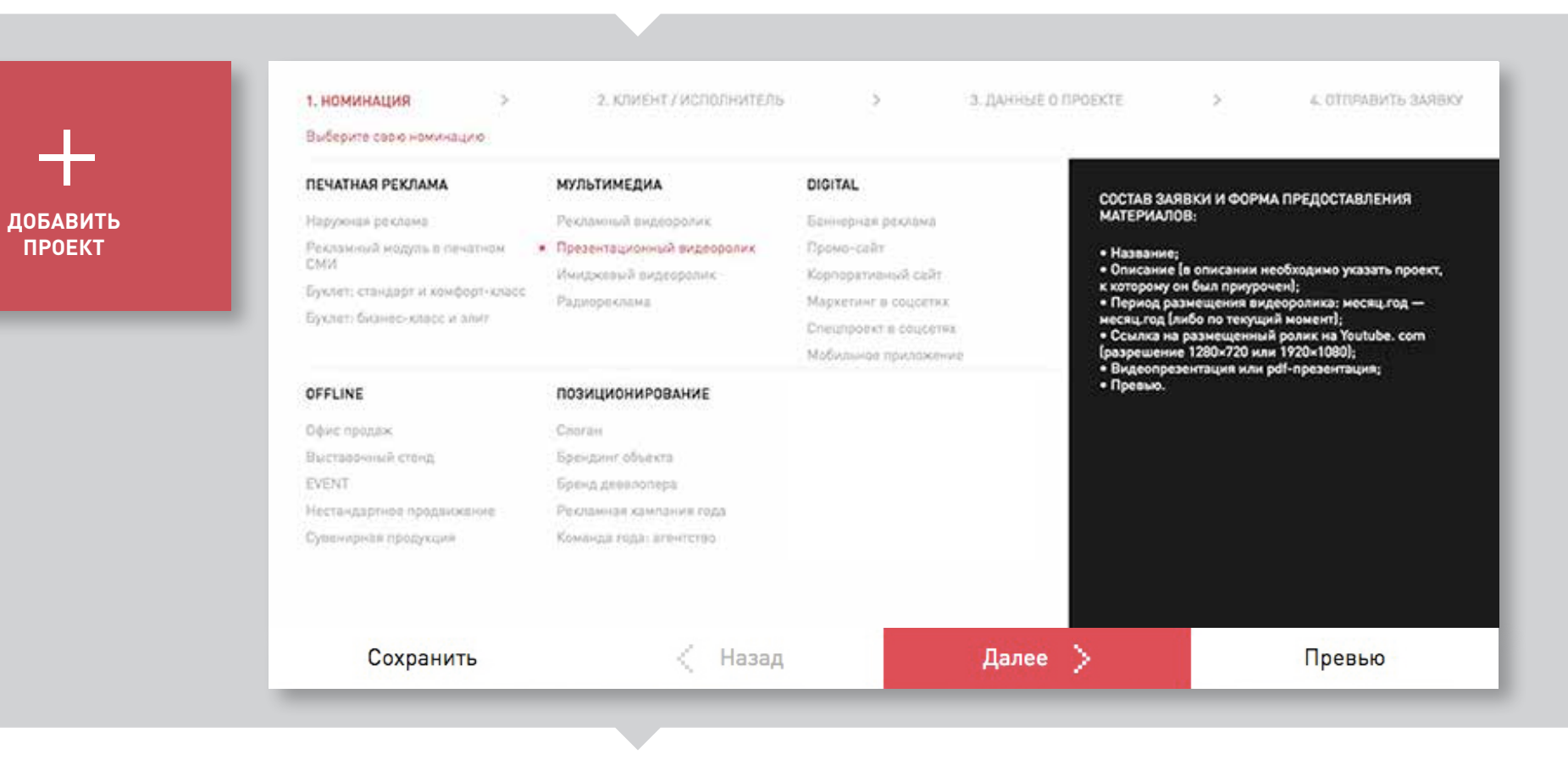

## КТО ВЫПОЛНИЛ ПРОЕКТ?

#### ВЫ ИСПОЛНИТЕЛЬ

Вам обязательно нужно указать для кого вы делали  $\mathcal{C}^{\mathcal{A}}$ работу. Именно заказчик является правообладателем и он должен подтвердить, что согласен на публичное размещение подаваемых вами материалов.

#### ВЫ ЗАКАЗЧИК

Укажите исполнителя (мы наградим обе стороны). Если ваш дизайнер сделал проект, или вы жадина – выберите «in-house» и просто нажмите «Далее».

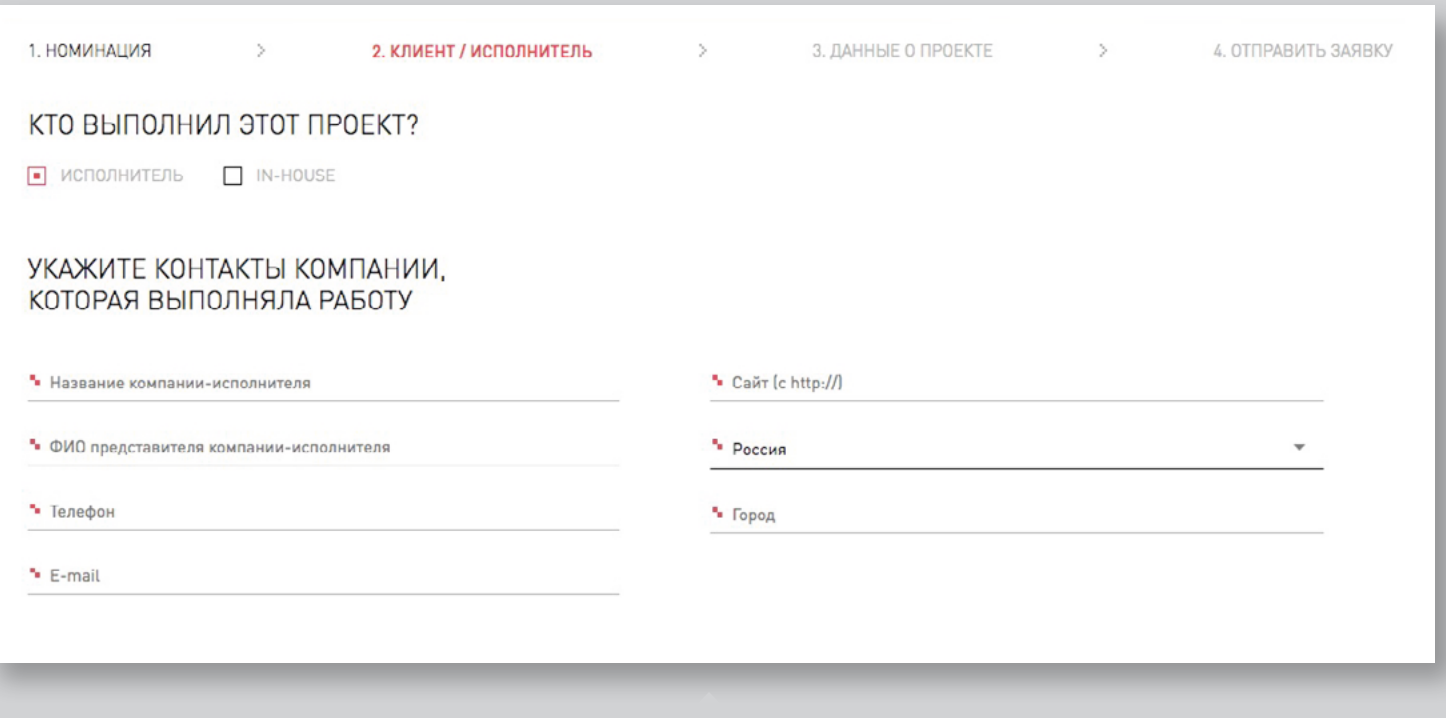

## ЧТО ИЗ СЕБЯ ПРЕДСТАВЛЯЕТ ВАШ ПРОЕКТ?

Номинацию, в которую вы подаете работу, видно наверху.  $\Box$ Также название работы будет отображаться на страничке со всеми работами в определенной номинации. Не нужно писать «Рекламный ролик квартала Х "Лучший дом для розовых слонов"». Напишите «Лучший дом для розовых слонов».

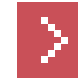

В описании вы можете написать все, что вы знаете о своем ЖК, особенностях пигментации у слонов, розовых слонах или домах вообще. Помните, что в номинации «Рекламный ролик» всех будет интересовать не это, а то, как вы придумали такую креативную рекламу, для кого она и как сработала. Не забудьте указать период размещения. Ну и немного про ЖК и слонов.

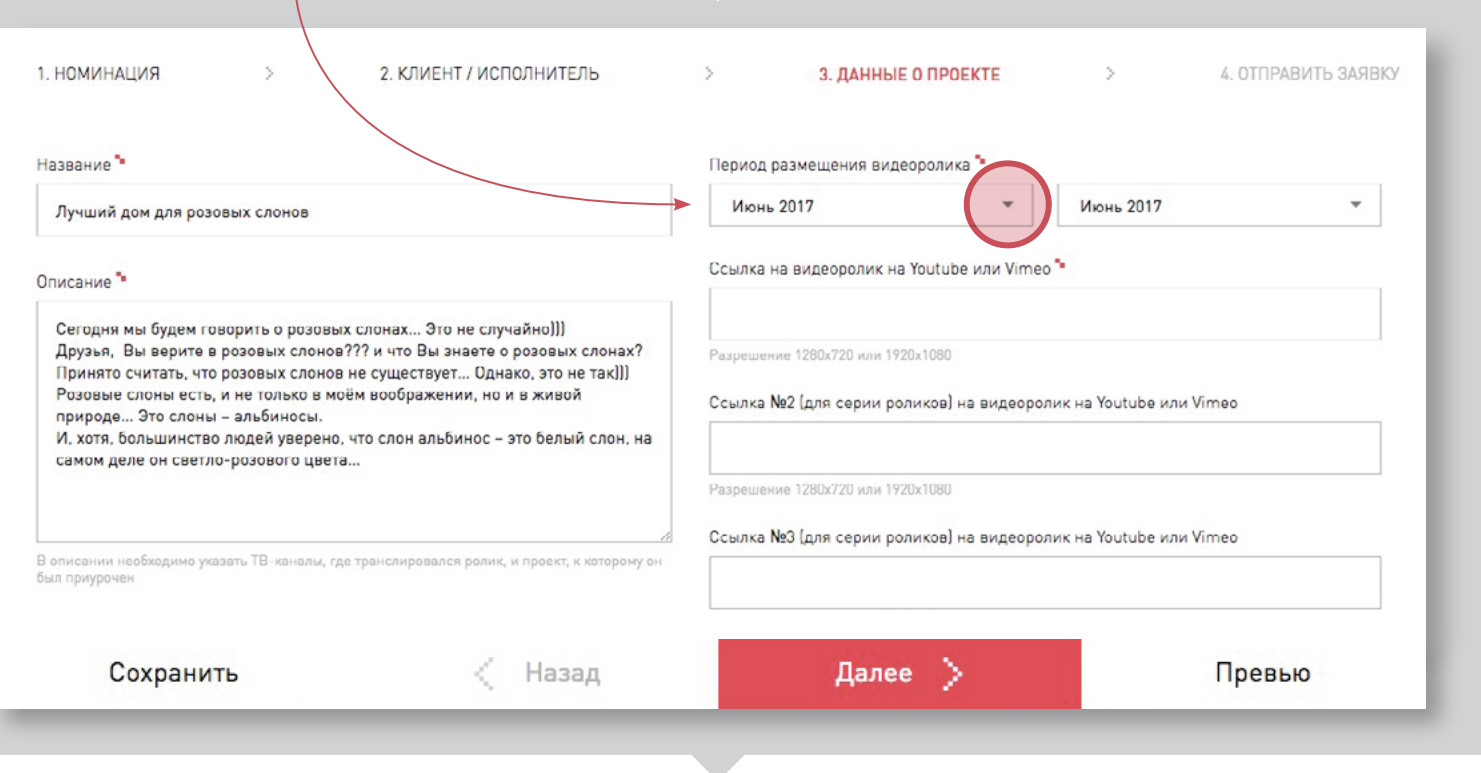

#### ЗАГРУЗКА КАРТИНОК

- Изображение для списка работ будет отображаться на странице с другими работами. Все будут видеть подпись «Лучший дом для розовых слонов» и именно эту картинку. Идеально, если она будет горизонтальной и в пропорции 7:5. Она ровно встанет на свое место. Но если это невозможно, то оставьте, как есть, изображение будет отображаться с полями. Все же проверьте превью, вдруг некрасиво.
- Ограничение для картинок 1400 пикс. по ширине. Если вы загрузите  $\mathcal{C}^{\mathcal{A}}$ 8600 пикселей, она будет долго грузиться и уменьшится до 1400 с сохранением пропорций. А если положите 200х200, то так и останется 200х200. В ваших силах регулировать как будет выглядеть ваша заявка для жюри. Можно загрузить все фотографии одного размера и они будут ровные и аккуратные. Или выгрузить набор фотографий разных размеров и они будут криво отображаться. Проверить это можно, нажав на «Превью».
- Если в превью заявки все прекрасно, но порядок фото вас не устраивает, вернитесь назад и поменяйте их местами. При наведении на файл высвечивается специальная стрелочка. Просто перетяните файл в нужное место.

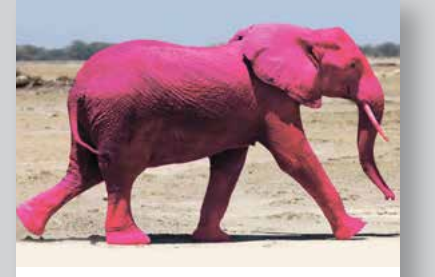

ЛУЧШИЙ ДОМ ДЛЯ РОЗОВЫХ СЛОНОВ

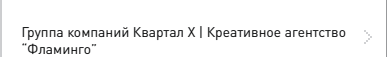

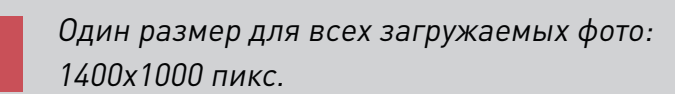

Формат загружаемых фото: JPG

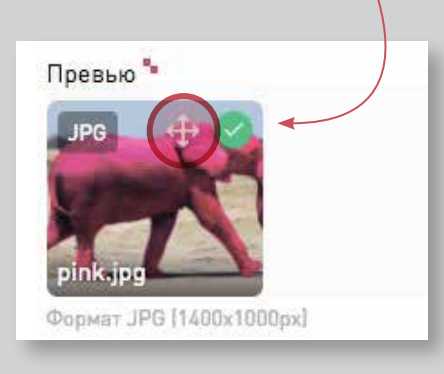

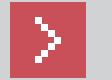

Загружайте файлы по очереди, а не одновременно. После загрузки файла вы увидите изображение загруженной картинки.

#### СТРАНИЦА ПРЕВЬЮ-РАБОТ

#### Расположение среди других участников

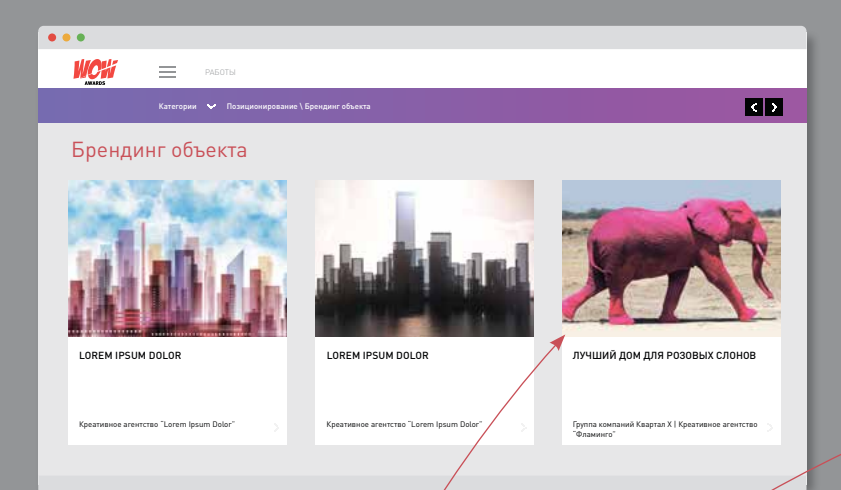

#### $\blacktriangle$

Загружайте картинку одного размера 1400х1000 px

#### СТРАНИЦА ВАШЕЙ РАБОТЫ

То, как будут видеть и оценивать вашу работу жюри

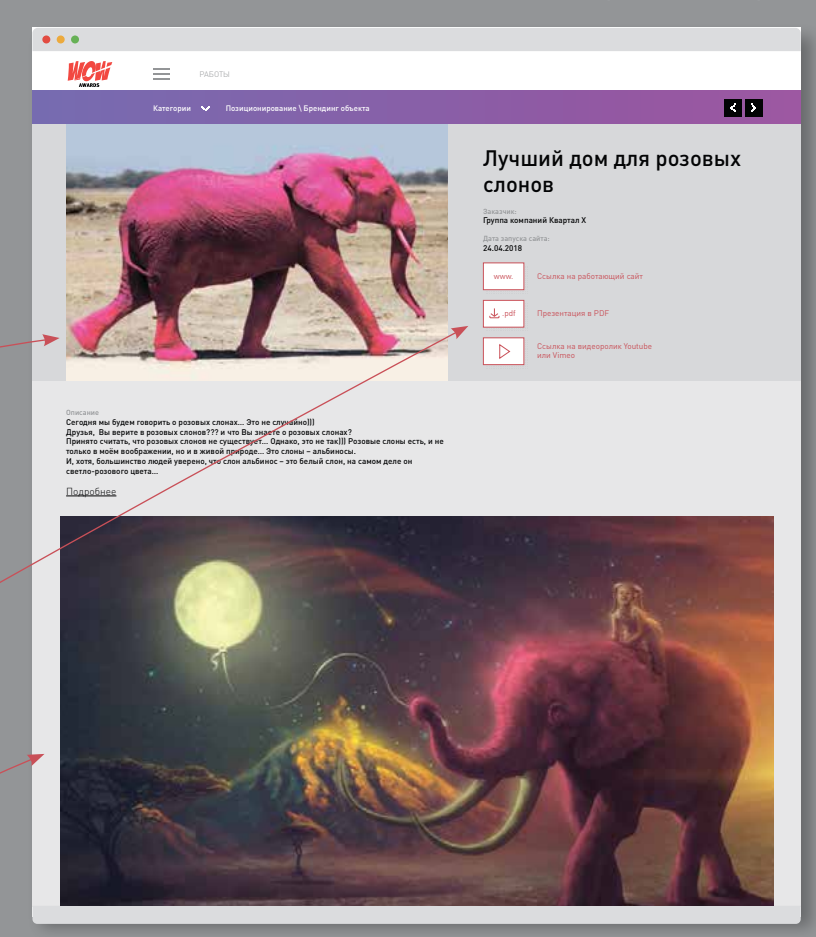

#### ЛИЧНЫЙ КАБИНЕТ

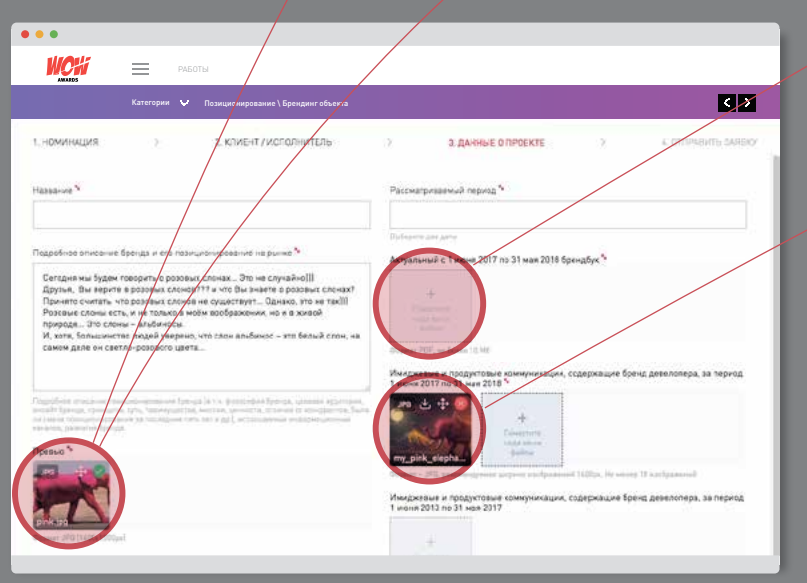

#### $\blacktriangle$

Все дополнительные фото будут отображаться максимально широко, важно, чтобы они были единого размера.

# BACKSTAGE

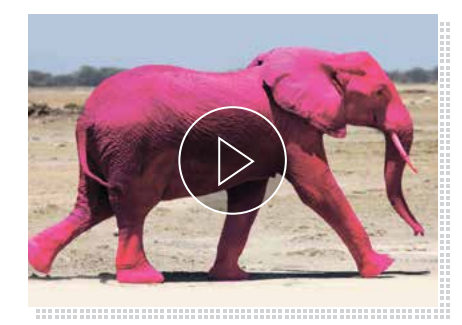

## ЧТО ТАКОЕ ВИДЕОПРЕЗЕНТАЦИЯ?

- Во-первых, все видео подгружаются ссылками c хостингов youtube и vimeo. Пожалуйста, не размещайте видео из «вКонтакте».
- Во-вторых, кроме видео-номинации, во всех номинациях есть место для видеопрезентации. Вы можете загрузить туда что-то или нет – на ваш выбор.

Но на самом деле, большинство действий по прикреплению большого числа картинок, размещению подробного описания проекта и подготовке pdf-файла может заменить одна качественная видеопрезентация!

Она должна содержать следующее:

- общая рыночная ситуация, связанная с компанией/проектом;
- какие задачи нужно было решить, какие цели ставились;
- какие средства были выбраны, в чем их новаторство;
- какие результаты получены.

# BACKSTAGE

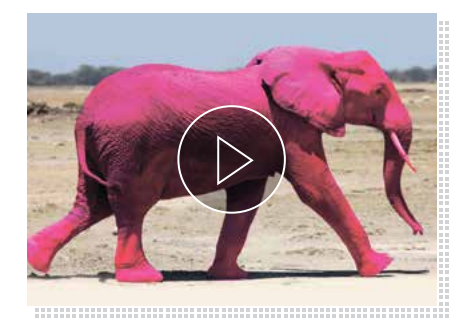

### ЗАЧЕМ НУЖНА ВИДЕОПРЕЗЕНТАЦИЯ?

- Хотя мы активно боремся с этим, многие члены жюри оставляют голосование на последний момент и вынуждены за короткий период времени просмотреть очень много заявок. Поэтому задача номинанта сводится к тому, чтобы наглядно и доходчиво объяснить, почему его проект самый лучший и достоин победы.
- У членов Жюри нет времени долго листать ваш pdf, где много лишней информации и только последняя страничка содержит описание кейса и результаты. У них нет возможности искать вас и ваш проект в интернете, чтобы узнать больше. Члены Жюри будут знать о вас и о вашем кейсе только то, что вы написали в заявке!
- Имейте в виду, не все члены Жюри эксперты именно рынка недвижимости. То, что вам кажется очевидным, они могут не знать! Например, какая доля рынка принадлежит вашей компании и какие проекты есть у вас в портфолио.

# BACKSTAGE

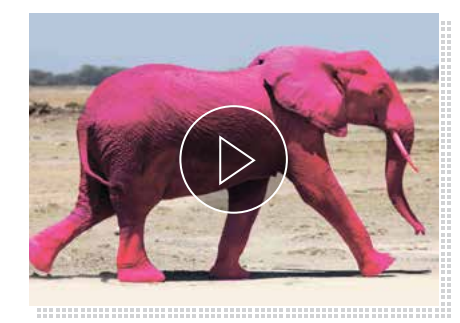

## ЧТО ОТРАЗИТЬ В ВИДЕОПРЕЗЕНТАЦИИ?

- Итак, хорошая видеопрезентация дает возможность быстро вникнуть в кейс, потратив меньше времени.
- Если ваша видеопрезентация выполнена качественно и полностью отражает  $\sim$ вашу работу, то другие файлы имеют лишь вспомогательное значение. Пример хорошей видеопрезентации 2018 года: https://vimeo.com/278295744
- Если у вас нет возможности сделать видеопрезентацию всей работы. то приветствуется хотя бы частичное отражение кейса! Например, бекстейдж съемок вашего ролика, краткий рассказ о выборе концепции, съемка новой технологии, по которой печатались ваши буклеты, реакция прохожих на вашу наружную рекламу, запись с отзывом клиента о работе агентства и т. д.

Вы все заполнили и все файлы подгрузились. Нажмите «Далее». После отправки на модерацию жете поправить заявку. (Только при помощи администраторов сайта и в самых экстренных случаях!). Если есть сомнения - нажмите «Сохранить». Но потом все же не забудьте отправить. Если все ок, жмите «Отправить заявку». **СТПРАВИТЬ**<br>
Вы все заполнили и все фан<br>
Нажмите «Далее». После от<br>
вы не сможете поправить за<br>
администраторов сайта и в<br>
случаях!). Если есть сомнен<br>
Но потом все же не забудьт<br>
жмите «Отправить заявку».

> Если вы удалили заявку (нечаянно или специально), а потом передумали, восстановить ее вы не сможете. Это возможно только через администратора.

> Что будет дальше? С вами свяжутся и расскажут, п платная у вас заявка или нет, хорошо с ней все, или надо заменить что-то, спросят, как там заказчик. В июле все заявки, прошедшие модерацию попадут «в лапы» жюри. Будут взвешены и оценены. Дальше мы позовем финалистов на очную защиту. Но это совсем другая история.

Если в течение 2 недель с даты подачи заявки или до 14 июня ваша заявка не получила статуса принята/отклонена:

- 1. Удостоверьтесь, что заявка оплачена.
- 2. Еще раз проверьте почту, указанную в заявке, в том числе папку "Спам". Там может быть письмо от оргкомитета.
- 3. Если никаких писем не обнаружите, напишите организаторам на media@repa-pr.ru или позвоните +7 (499) 394-29-60.
- Ознакомлен с регламентом

ВНИМАНИЕ! После отправки заявки на модерацию ее редактирование будет недоступно!

Отправить заявку

По всем вопросам звоните:

Светлана +7 (916) 225-94-57 • svetlana@repa-pr.ru Надеемся, что смогли ответить на все ваши вопросы.

**Ваш Оргкомитет WOW Awards**